phonexia.com

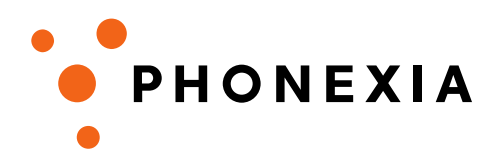

# **Anotační manuál**

## **Transkripce mluvené češtiny**

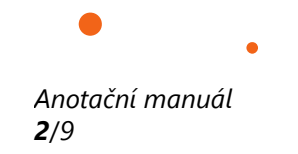

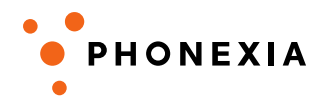

# Anotační manuál

Lidé hledají informace na internetu, Phonexia hledá v lidké řeči. Ať už si chce člověk či počítač osvojit jakoukoli znalost, potřebuje dostatek kvalitních dat. V našem případě audií. Samotný záznam promluvy však nestačí k tomu, abychom naučili systém rozpoznávat řeč. Systém musí vědět, jak řeč "číst".

Z toho důvodu existují anotace. Jejich úkolem je doslovně přepsat řeč, nic nevynechávat, nic nepřidávat. Ani neřečové události, kterých spontánní mluvený projev obsahuje velké množství. Počítač si pak "naposlouchá" jednotlivé zvuky a přiřadí jim hodnotu – grafickou reprezentaci.

Pokud se učíme po hláskách jako v tomto případě, je skutečně důležité přepisovat slova tak, jak je slyšíme. Ne podle jejich významu. Například slovní spojení *okey dokey* přepsané jako *ok* by následně zapříčinilo mylnou interpretci jak na úrovni fonetické, tak lexikální.

Ač se tvorba anotací nezdá být složitá, snadná není. Předem děkujeme, milí anotátoři, za vaši trpělivost a přesnou ruku. I detaily jsou důležité, díky nim vzniknou kvalitní data a fungující systém.

Děkujeme za spolupráci, vážíme si jí!

### **Nezbytnosti k anotování**

- stolní počítač/notebook (Windows, příp. Linux)
- program Transcriber
- kvalitní sluchátka překrývající uši (ne "pecky")
- tiché prostředí
- anotační manuál

# **Doporučení**

- trpělivý a pozorný přístup k anotaci
- anotátor na úrovni rodilého mluvčího v daném jazyce
- odpočinek po přibližně 2 hodinách poslechu, v čase mezi anotováním volit činnosti, které nezaměstnávají sluch

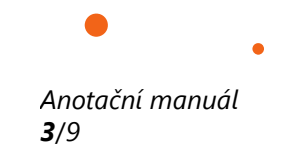

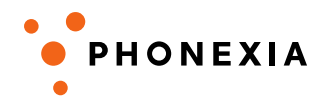

# **Nahrávání**

- přístup k hlasovým nahrávkám bude omezený
- data budou primárně určena pro technologii SID (identifikace mluvčího), z toho důvodu je nutné získat od jednoho mluvčího minimálně **3 nahrávky**
- délka jedné nahrávky: cca **3 minuty** (minimálně minuta čisté řeči)
- spontánní projev
- různá témata

#### **mluvčí**

- starší 18 let
- různorodost (věk, vzdělání, nářeční oblast, …)
- dobrá vyjadřovací schopnost (plynulý projev, bez dlouhých odmlk)
- získání min. 3 nahrávek pro jednoho mluvčího

#### **prostředky**

- **mobilní telefon** aplikace CSipSimple (Android)
	- other country providers: Odorik
	- nastavit fungování i mimo wifi; 3 G sítě
	- telefonní číslo a heslo na vyžádání
	- vytáčení telefonního čísla přes **číselník v aplikaci**
	- po ukončení hovoru je nahrávka zaslána na e-mail, ze kterého bude předán k distribuci mezi anotátory
	- pův. stereo již bude rozděleno na mono nahrávky
	- ke snadné distribuci je nutné poznačit si **čas pořízení hovoru**
	- v případě nemožnosti stažení aplikace (absence Androidu) je zde možnost zapůjčení mobilního telefonu
	- pokud je účet **neaktivní**, zkontrolujte si prosím připojení k internetu a nastavení viz výše, v aplikaci pak zvolte sekci "účty" (klíč vlevo dole) a stiskněte "telefon" u účtu Odorik
- **diktafon**
- **VoIP** kanál (typově Skype)

**Mobilní aplikace** nahrává hovor do dvou kanálů, takže i když si mluvčí skočí do řeči, po rozdělení na mono nahrávky uslyšíme vždy pouze jednoho mluvčího.

V případě **diktafonů** a **hovorů přes internet** (VoIP) je záznam zvuku obvykle v jedné stopě – v mono nahrávce. Pokud dojde k překryvu řeči v těchto případech, je potřeba úsek vydělit do samostatného segmentu (se značkou "x:") a dále jej neanotovat, čímž nahrávku ukrátíme. Pokud se vyskytnou dva mluvčí, musí se v anotaci důsledně označit jejich střídání segment a značkami (viz níže). Nejsnáze se anotuje monolog, kdy v nahrávce vystupuje pouze jeden mluvčí.

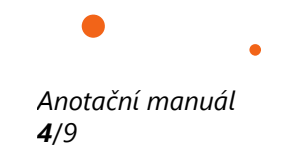

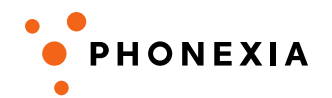

### **Program Transcriber (verze 1.5.1)**

První věc, kterou je důležité provést před samotným anotováním, je **nastavení kódování**.

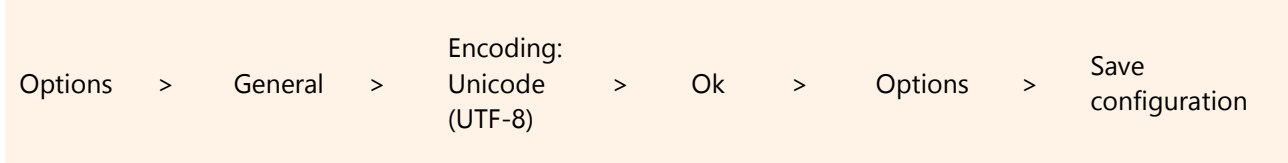

V jiném případě může anotace přijít o zásadní informace, kterými jsou některé znaky, tím i o celá slova. To znamená přijít o anotaci.

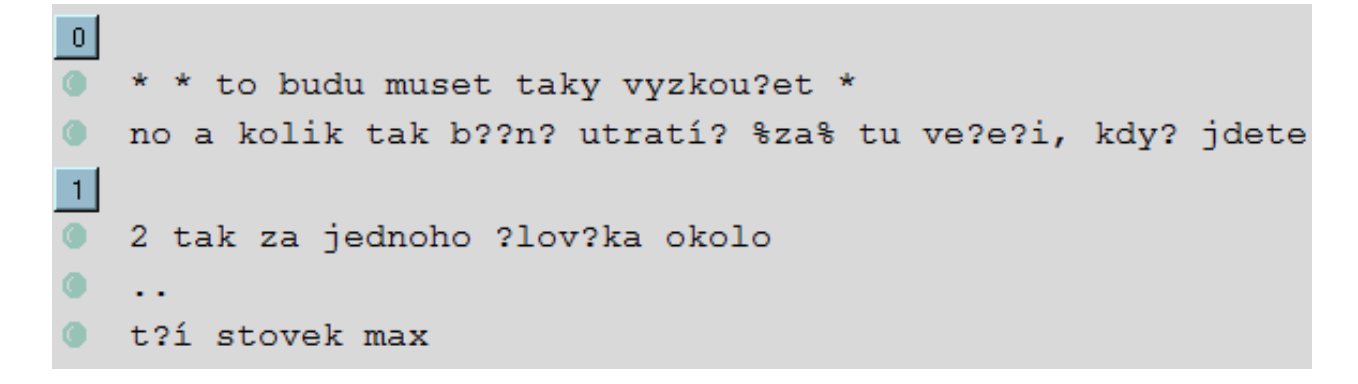

#### **Ovládání**

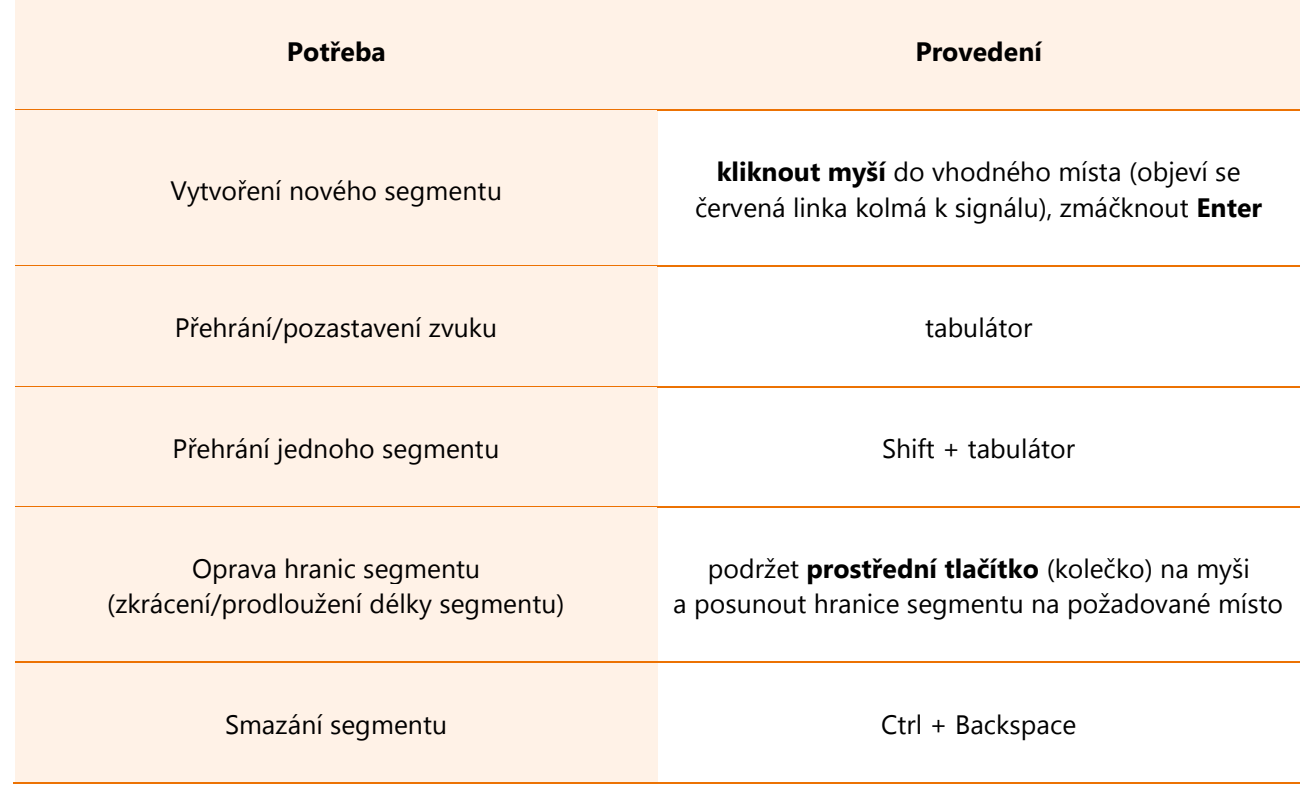

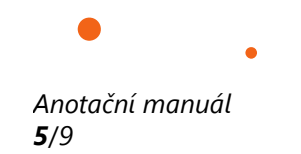

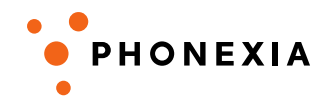

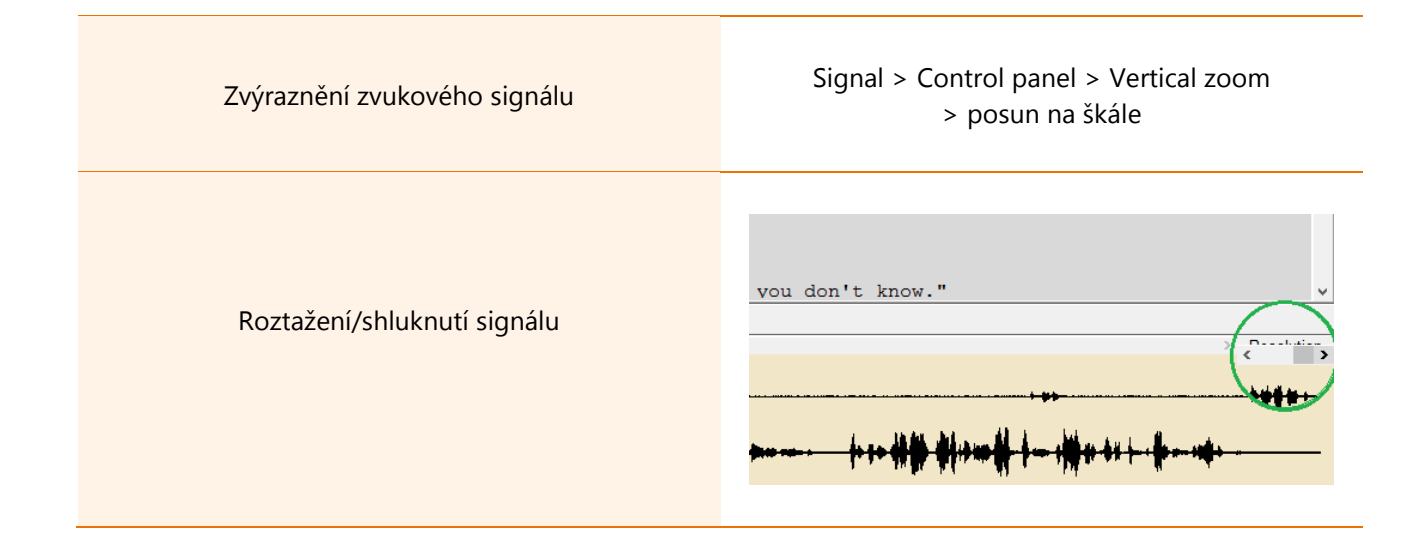

## **Anotační pravidla**

#### **Segmentace**

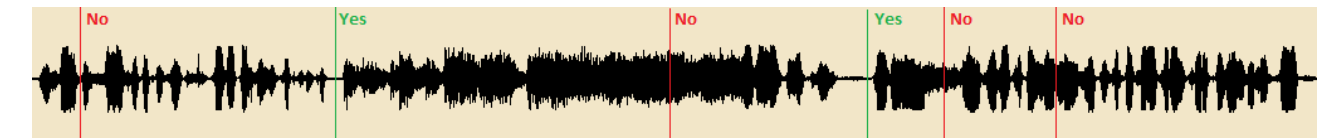

Nahrávku je potřeba rozdělit na menší segmentu (důvody jsou přehlednost a zpracování). Hranice segmentů zpravidla odpovídají jednomu výpovědnímu celku daného řečníka v dialogu, metriku však nelze zakládat na individuálních aspektech. Vycházíme proto z rozmezí **3–8 vteřin**, což je přibližně **5 slov**.

Některé (ne)řečové události vyžadují vlastní segment nehledě na délku jejich trvání. Jedná se například o **problémový segment**, při kterém dochází k překryvu dvou či více řečníků, úsek je nepřepsatelný, a **ticho**. V těchto segmentech je pouze značka dané události, nic dalšího.

Vhodné místo k umístění hranic segmentu vyčteme ze zvukového signálu v programu Transcriber. Pokud signál ukazuje "nahuštěnou" promluvu, nepřetíná se. Ideální je **co nejvodorovnější místo** v signálu. Před řečovou částí signálu a za ní se musí vyskytnout krátké ticho – hranice segmentu se jí tímto nedotýká.

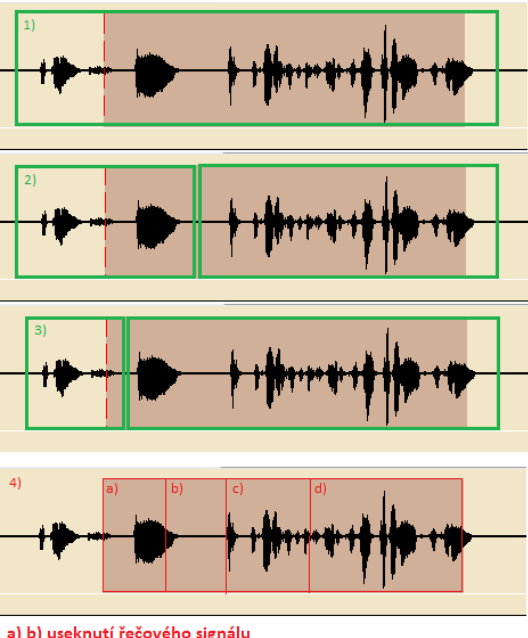

a) b) useknutí řečového signálu

c) "přilepení" hranice segmentu k řečovému signálu - je potřeba dodržovat malý prostor, který obsahuje ticho, na začátku i na konci

segmentu d) hranice segmentu nesmí přetnout řečový signál, ani vyřčené slovo

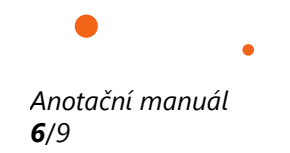

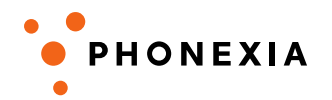

#### **Informační soubor**

Kromě přepisu, anotací zvukového záznamu, je důležité doplnit podstatné informace o nahrávce, které ji pomohou lépe klasifikovat. Šablona ukazuje kategorie, za rovnítkem jsou možnosti jejich doplnění, které anotátor promění v odpovědi (pokud je má).

```
audio = cstime (formát "jazyk-rok-měsíc-den-hodina-minuta", tj. čas pořízení nahrávky)
annotator_email = ...@... 
language = cs
channel = {mobil, diktafon, VoIp}
codec = {G711/G729/G723.1/...} 
qender1 = {M/F/C} # C - Child, M - Male, F – Female
age1 = {CHILD/YOUNG/ADULT/OLD} 
(gender2 = {M/F/C} # C - Child, M - Male, F - Female)
(age2 = {CHILD/YOUNG/ADULT/OLD})
signal_quality = {GOOD/BAD} 
environment_quality = {CLEAN/NOISY} 
comment = informace o mluvčím či nahrávce
```
#### **Anotační značky**

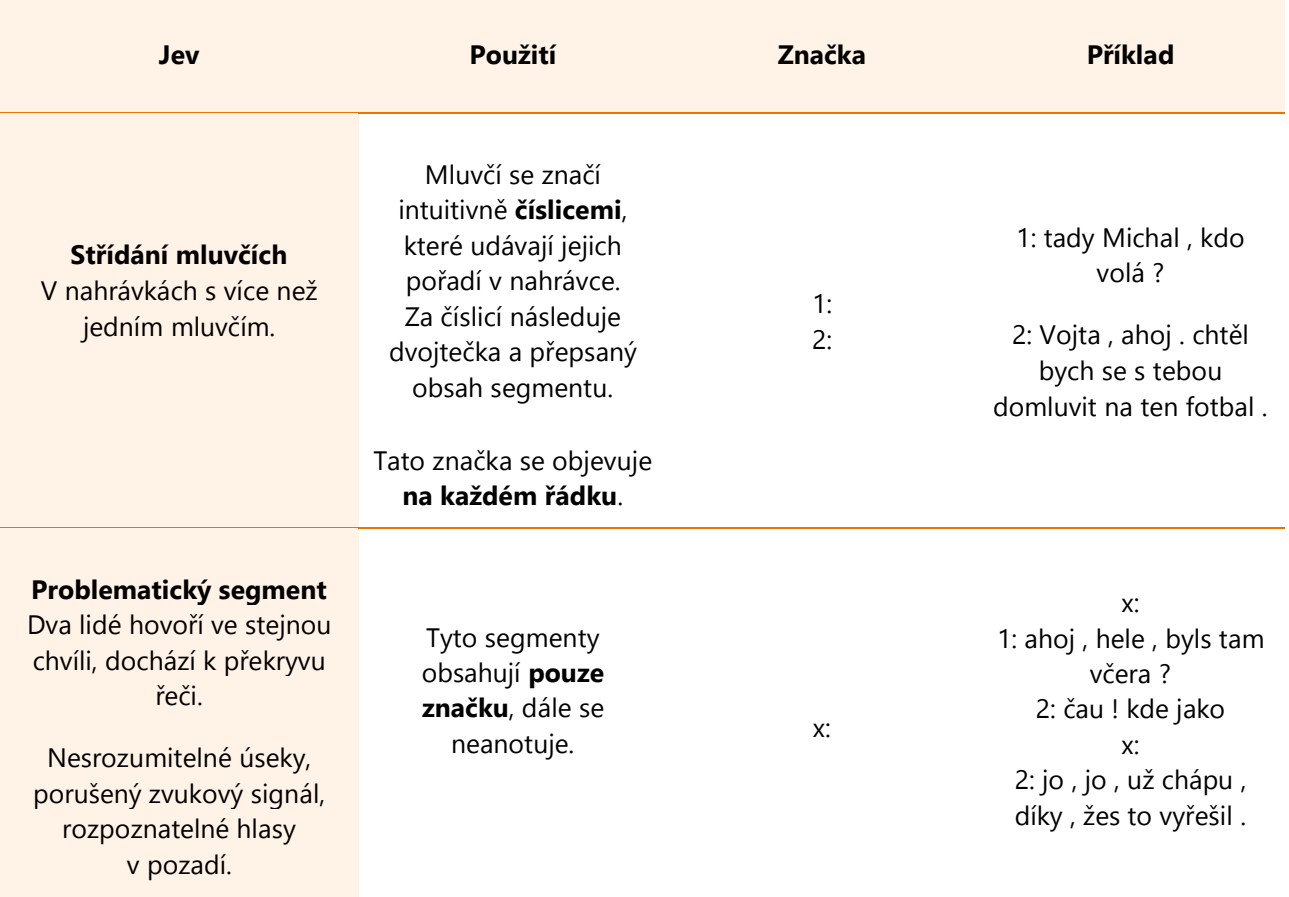

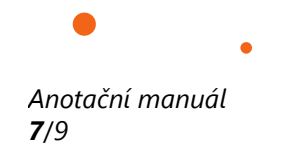

ó

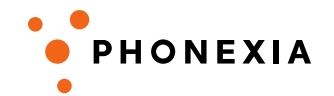

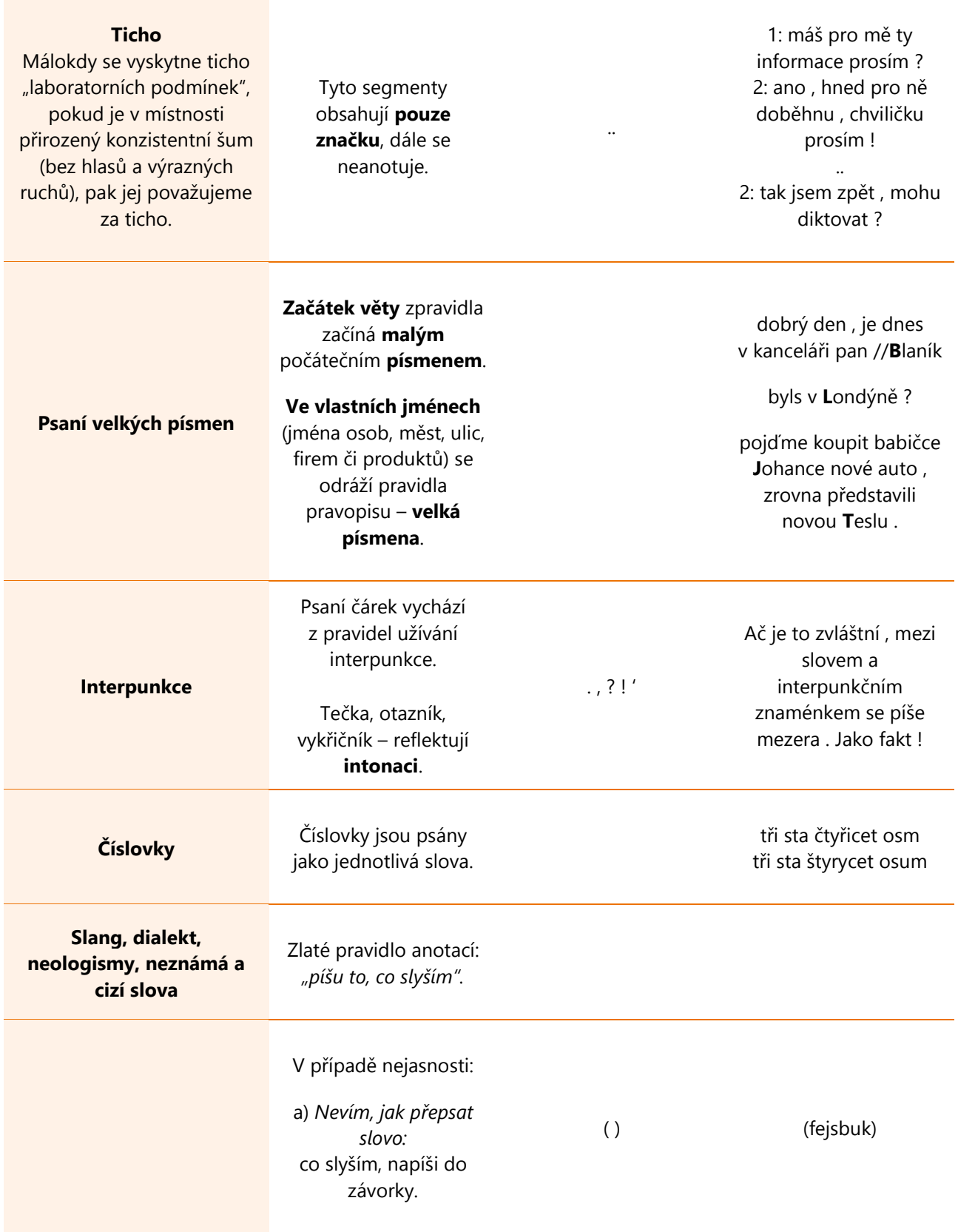

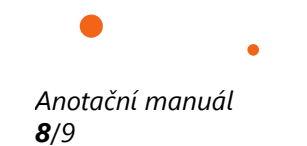

<u> Tanzania (h. 1888).</u>

ó

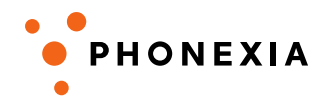

 $\bullet$ 

٠

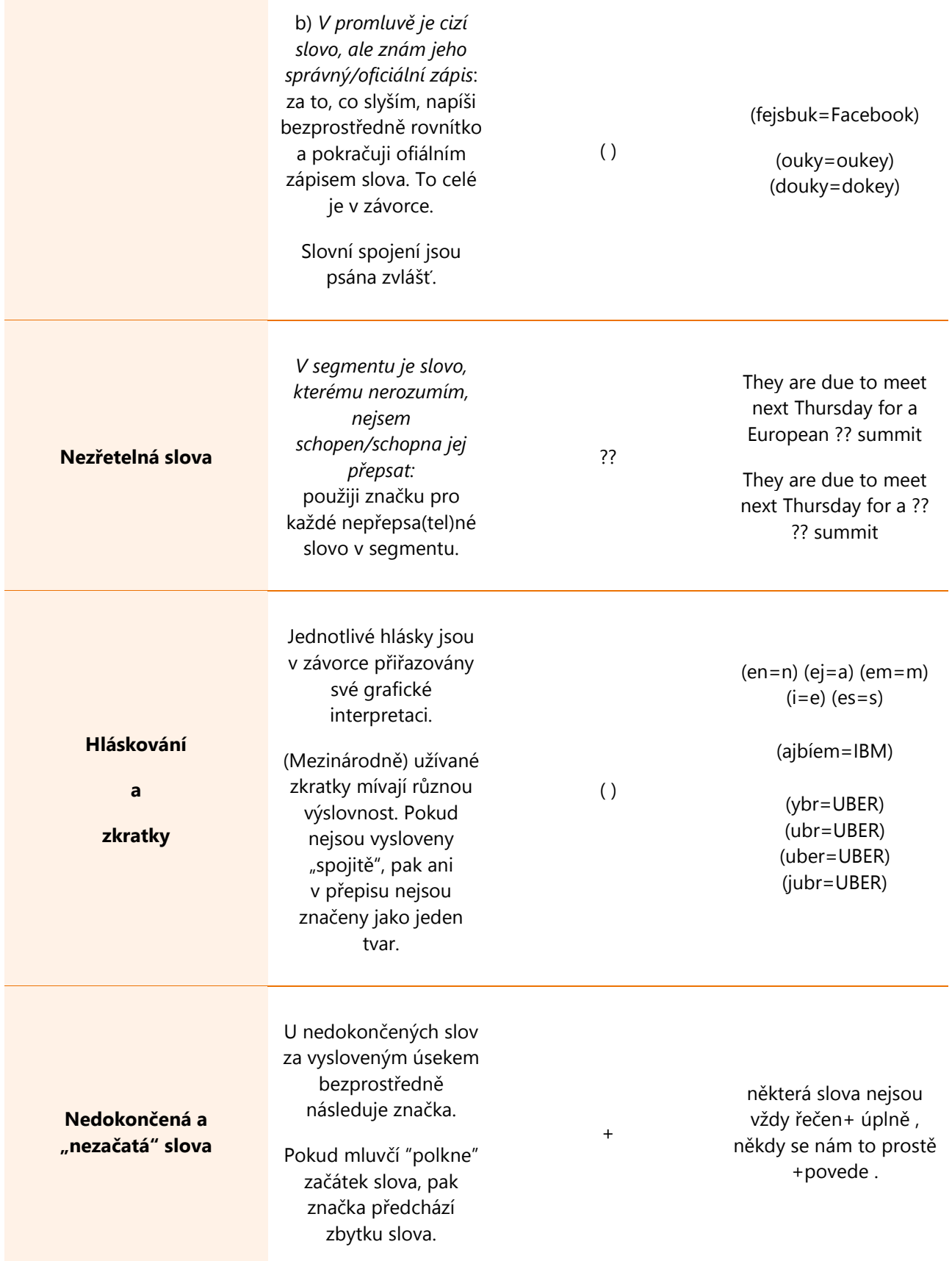

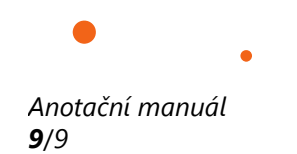

Ċ

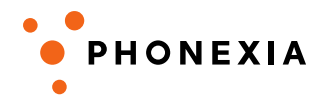

 $\bullet$ 

٠

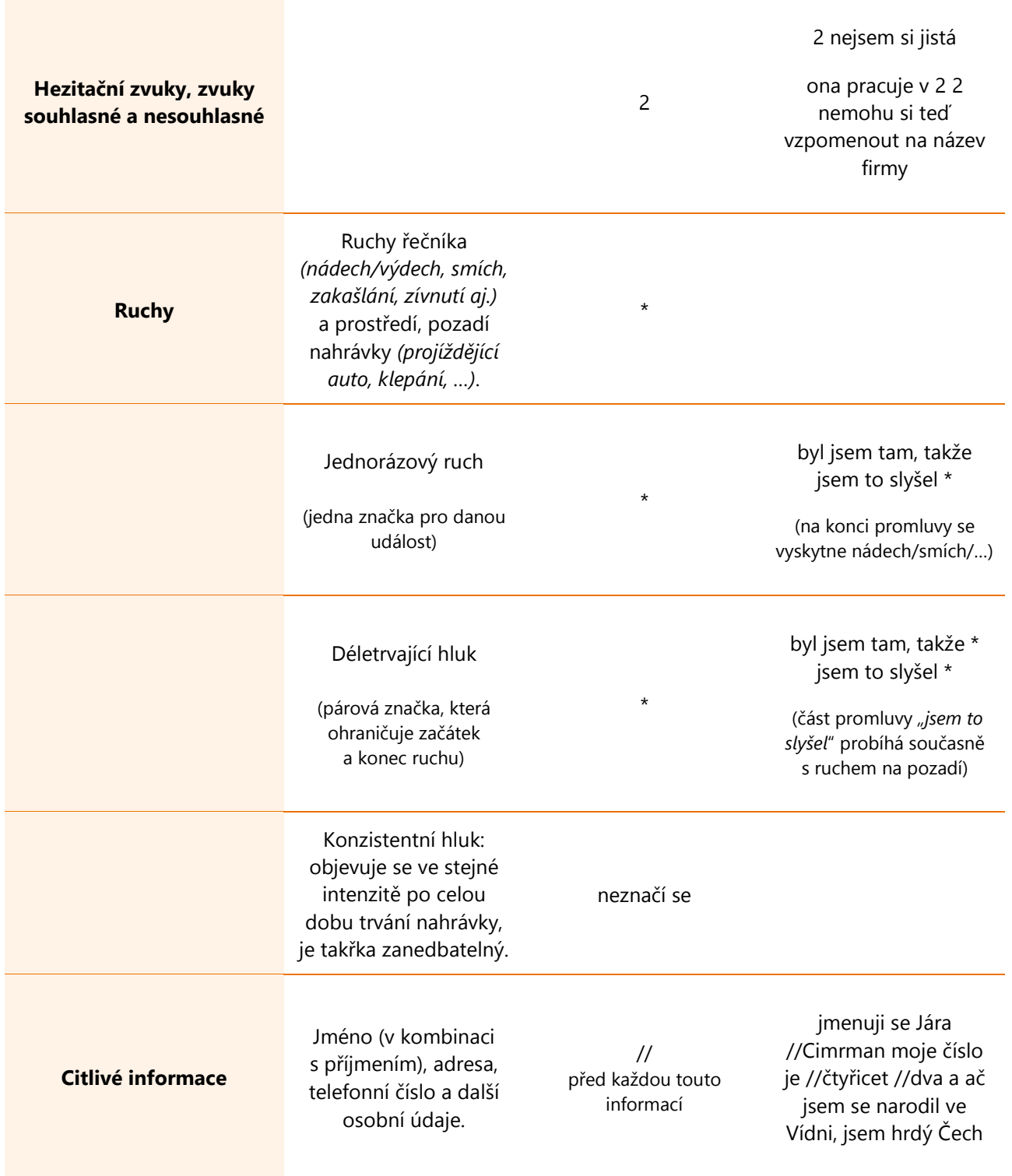

V případě jakýchkoli otázek k manuálu prosím využijte následující kontakt: **lucie.brychtova@phonexia.com**.